## **یادداشت مدیریت براي انتخاب واحد دانشجو**

هدف: مشاهد اطلاعات مهم دانشجو و ثبت و اصلاح نظریه یا یادداشتهاي خاص توسط مدیریت مجاز (مثلا معاون آموزشی دانشکده یا استاد راهنما)

استاد راهنما میتواند با استفاده از مسیر زیر براي دانشجویان یادداشت هاي مورد نظر را قرار دهد.

منوي آموزش > دانشجو > مشخصات دانشجو > یادداشت مدیریت راجع به دانشجو (شکل **1**)

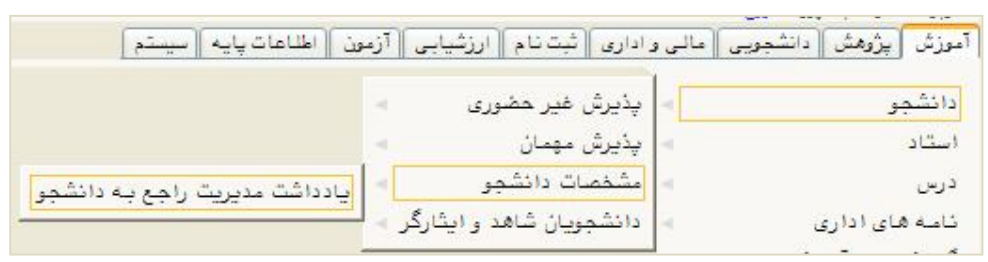

شکل 1

در پنجره باز شده میتوانید شماره دانشجو را وارد نمایید یا با استفاده از علامت سوال مقابل شماره دانشجو لیست دانشجویان تحت نظر خود را ملاحظه نمایید. (شکل **2**) دقت کنید که دانشجویان غیر فعال نیز نشان داده میشود.

نکته: اساتیدي که داراي دسترسی هاي مدیریتی هستند بعنوان مثال مدیر گروه یا معاونین دانشکده درصورتی بخواهند براي دانشجویان خود در سیستم یادداشت قرار دهند باید دسترسی خود را به وضعیت استاد تغییر داده و با استفاده از دسترسی استاد براي دانشجو یادداشت درج نمایند.

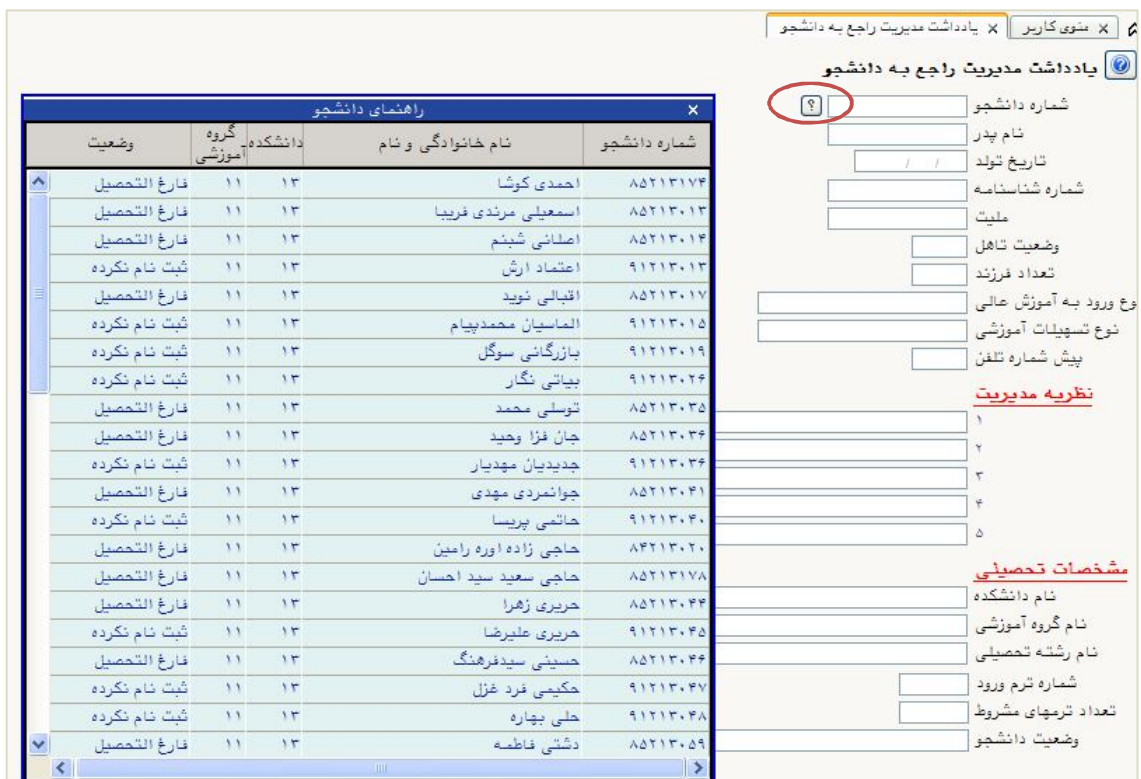

شکل 2

با انتخاب دانشجوي مورد نظر و کلیک بر روي گزینه جستجو اطلاعات دانشجو نمایش داده میشود. (شکل (**3**

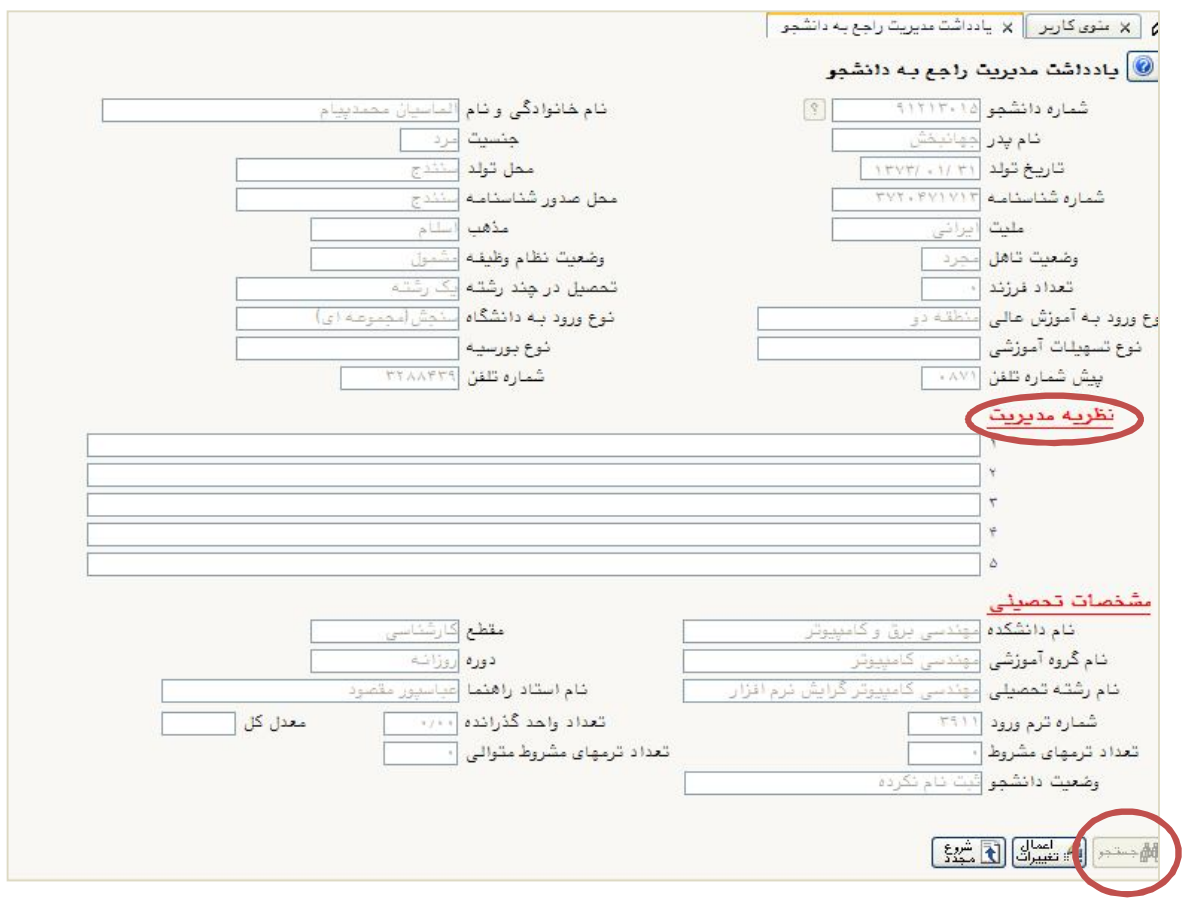

شکل 3

میتوانید یادداشت مورد نظر را در قسمت «نظریه مدیریت» وارد نمایید. و سپس کلید «اعمال تغییرات» را کلیک نمایید. (شکل 4)

نکته: حداکثر پنج خط یادداشت قابل ثبت و اصلاح میباشد و این یادداشت در پردازش اطلاعات جامع دانشجو قابل مشاهده است.

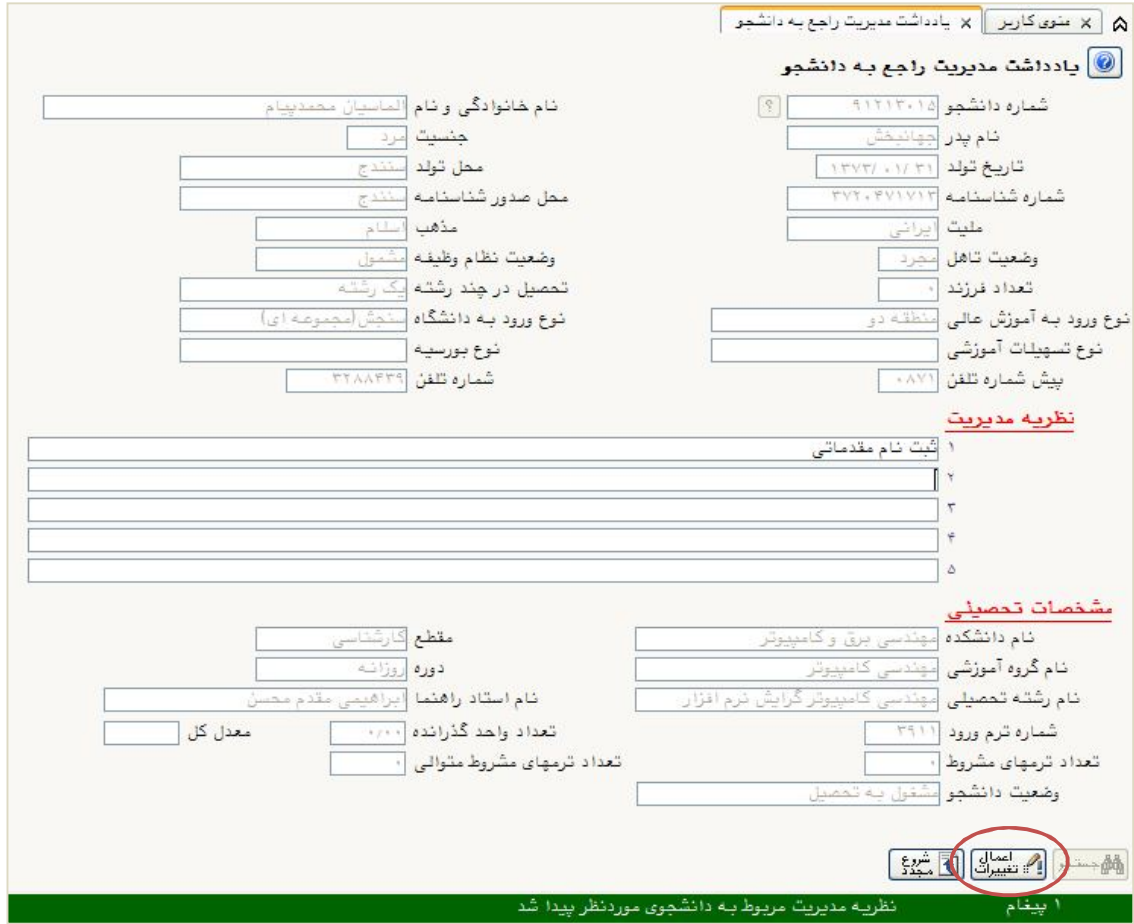

شکل 4